## **How to log your volunteer hours**

Got to Family Portal (factsmgt.com)

Click on <Family>

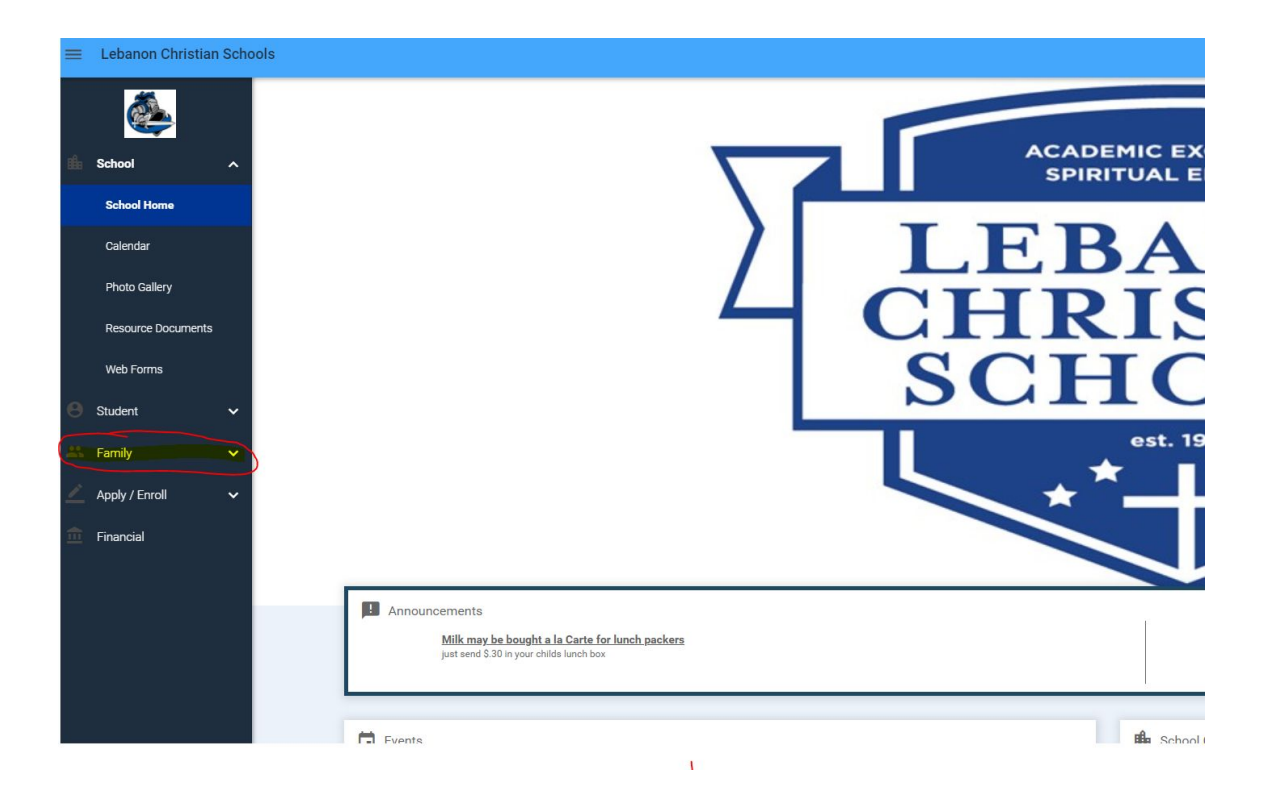

## Click on <Family Home>

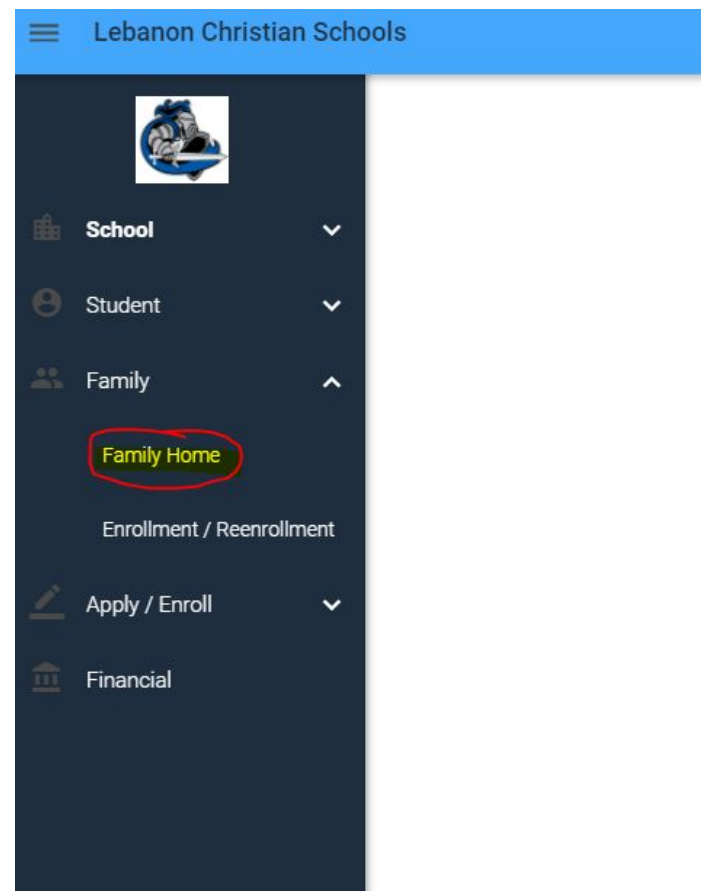

Choose the family member from the dropdown list. Then Click on <Add+>

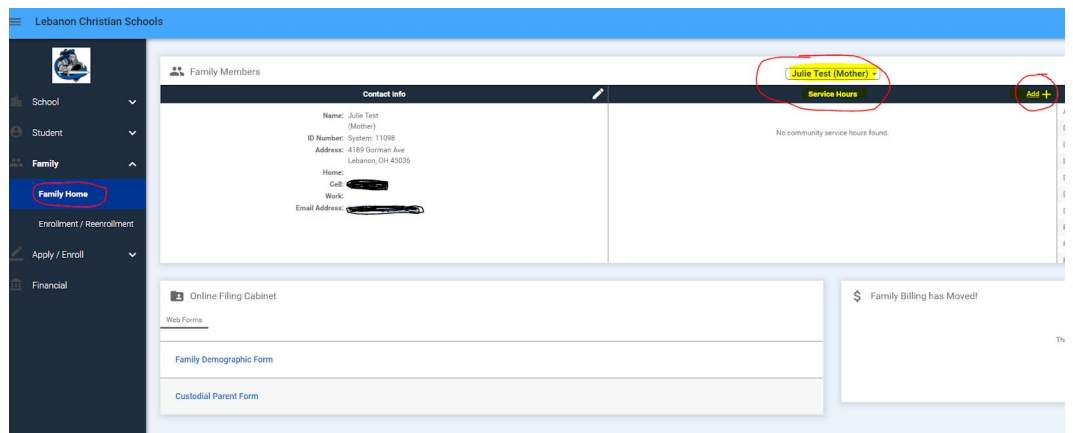

In the Description field, <type a custom value>, type an abbreviated version of what you did.

Examples: Coaching Baking Classroom Help

In the notes you can elaborate on the description.

be sure to save your information

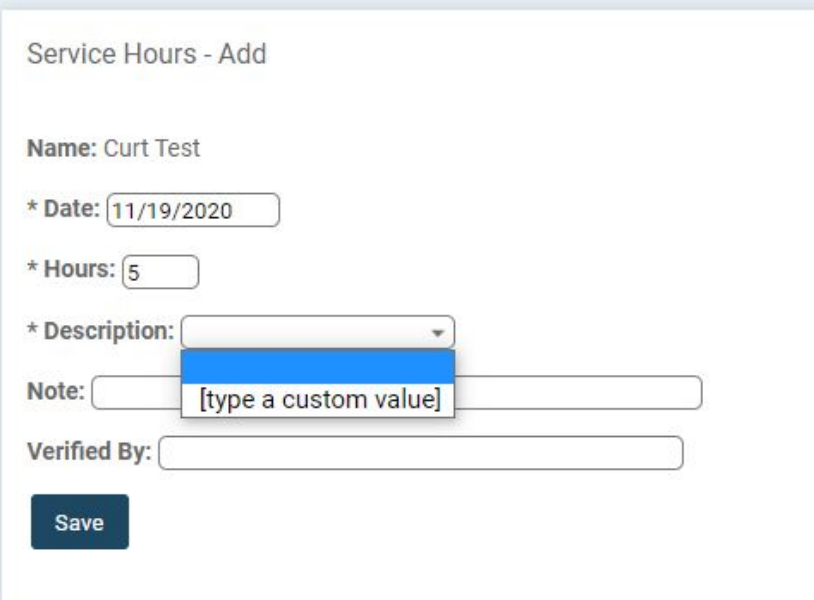